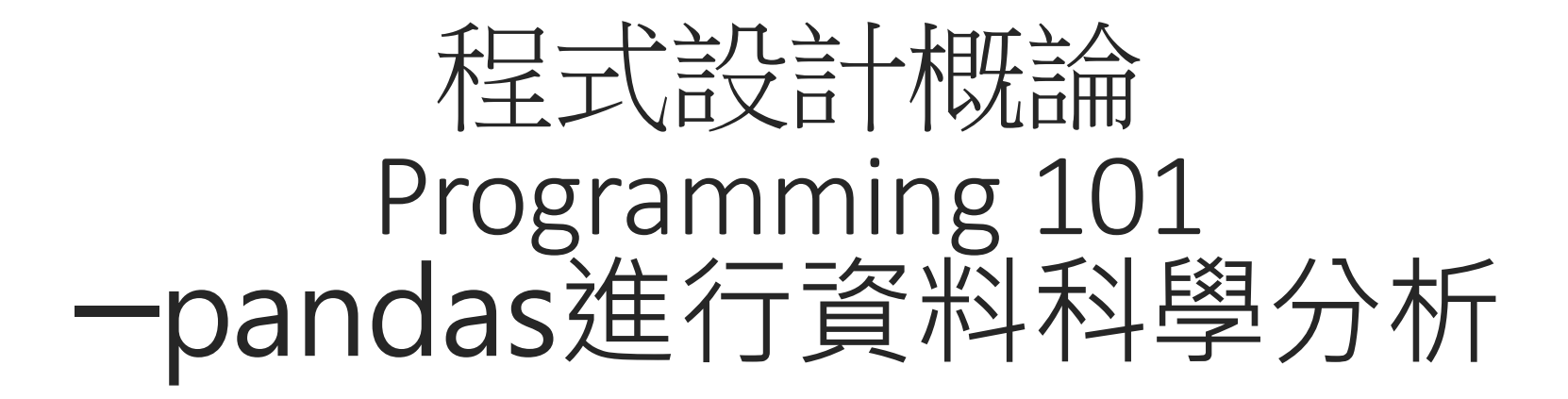

授課老師:邱淑怡 DATE:11/27/2023

#### **Outline**

Pandas 資料結構

DataFrame 讀取外部檔案或外部連結(URL)

DataFrame 建立

DataFrame 的基本資訊

DataFrame 資料選取、篩選

DataFrame 的合併

資料型態的轉換

#### Pandas

**Pandas**<br> **>** Pandas (powerful Python data analysis toolkit) (<u>https://pandas.pydata.org/pandas-occ/stable/getting\_started/index.html)<br>
→ pandas為第三方套件,需安裝<br>
→ Pandas模組的操作</u> docs/stable/getting\_started/index.html)

pandas為第三方套件,需安裝

Pandas模組的操作

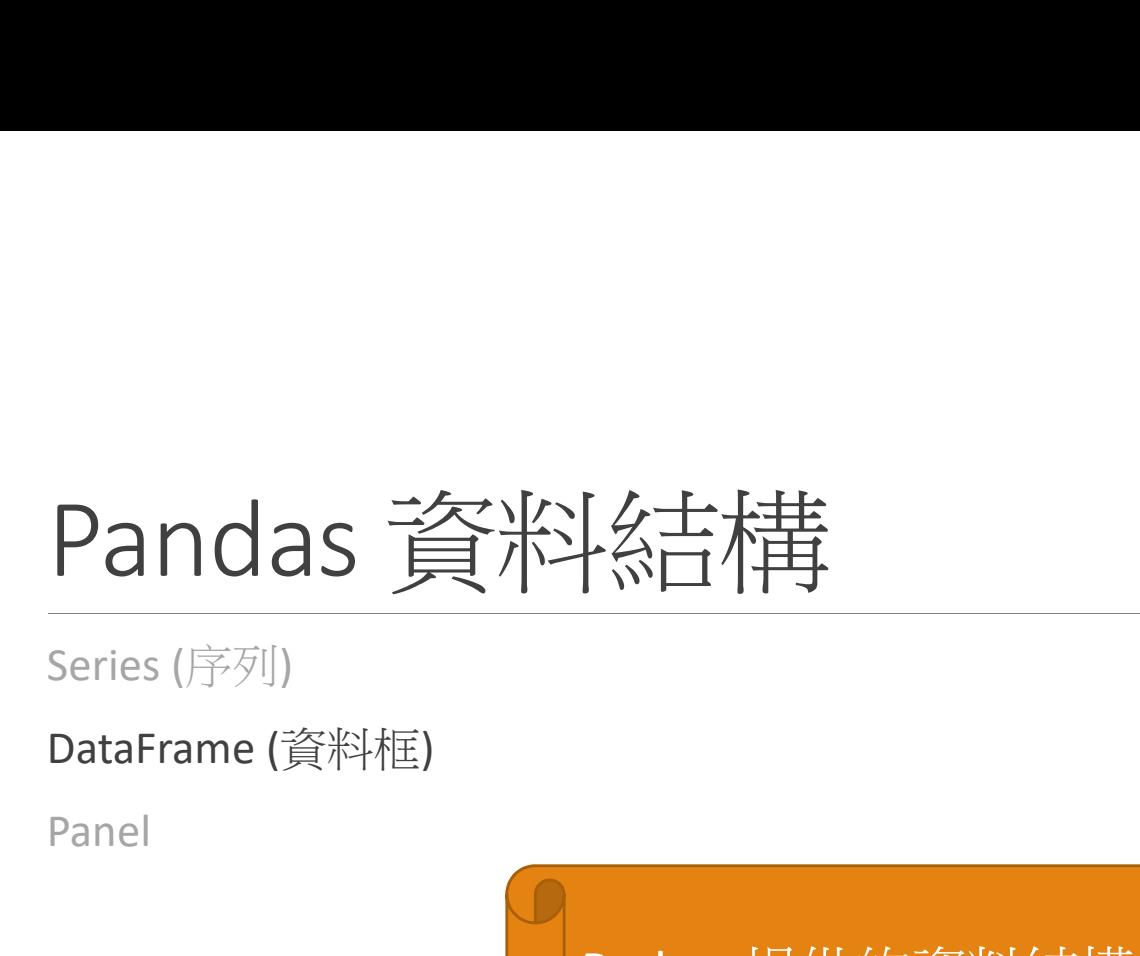

Panel

| 久士 桂<br>|<br>|<br>Python提供的資料結構: list, dictionary, tuple, set<br>Python Numpy提供的資料結構: array<br>Python pandas提供的資料結構: dataframe, series | 公士不佳<br>| 公日作|<br>Python提供的資料結構: list, dictionary, tuple, set<br>Python Numpy提供的資料結構: array<br>Python pandas提供的資料結構: dataframe, series Python pandas提供的資料結構: dataframe, series

#### DataFrame

可用來存放整數、字串、浮點數、Python物件等資料型別的二維陣列

可以將它想像成試算表

DataFrame設計初衷就是將序列從一維推廣至多維

DataFrame由三部分組成:

- 第一部分是列 (index)
- •第二部分是行標籤(columns):變數名稱<br>第二部公見訳字集
- 第三部分是設定值

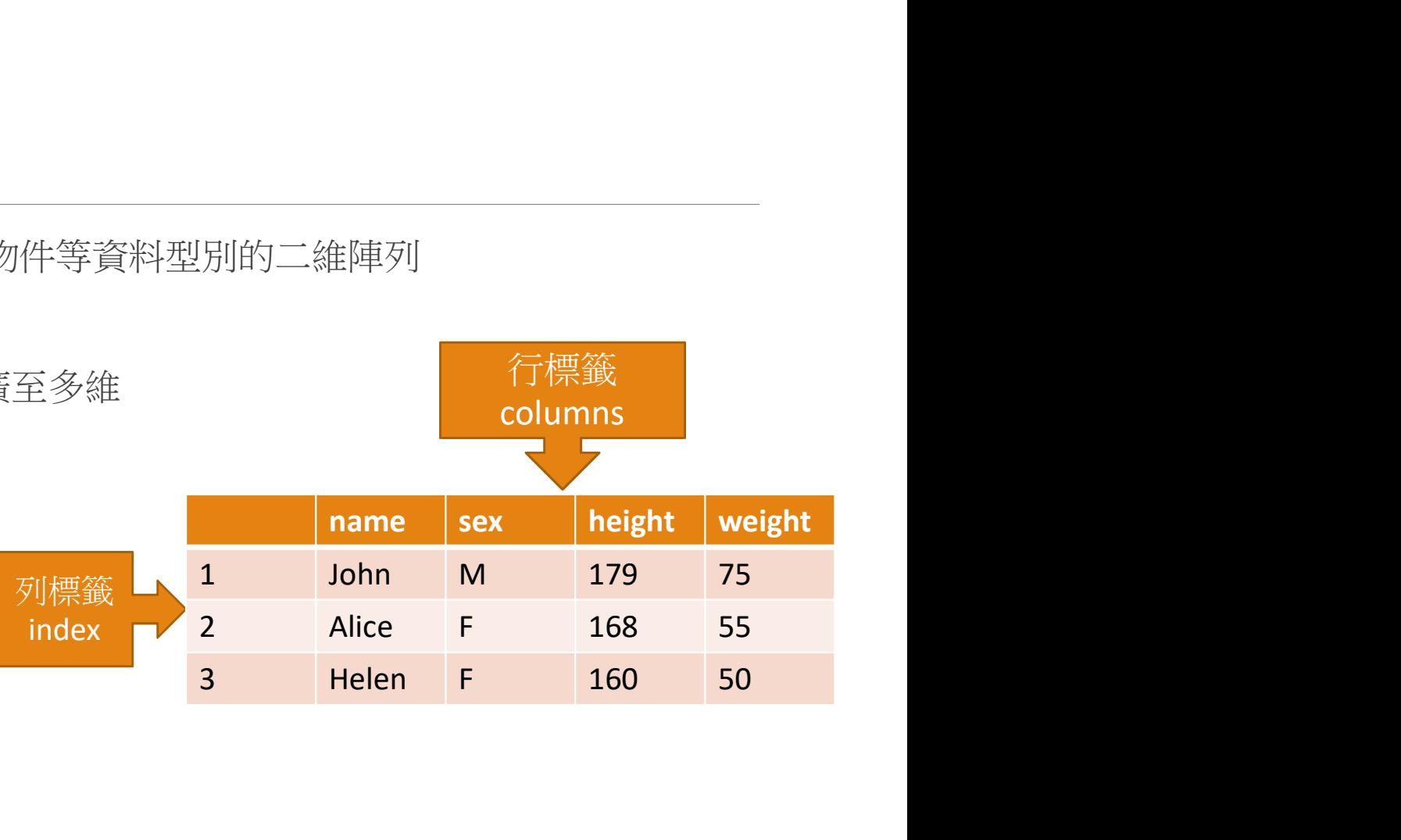

#### DataFrame

import pandas as pd

Df=pd.DataFrame(data, index=None, columns=None,其他選擇性參數), data用來指定 **DataFrame**<br>import pandas as pd<br>DataFrame(data, index=None, columns=None,其他選擇性參數), data用來指定<br>DataFrame的資料, index用來指定資料的列標籤, column用來指定資料的行標籤(變數名<br>科)<br>- Python list, tuple, dict, Series, —維dindarray .......................... 稱) **・)ましては、そのことのことには、それのことには、このことには、このことには、このことには**<br>
Popton list are produced a columns = None, 其他選擇<br>
plataFrame的資料,index用來指定資料的列標籤,column用來<br>
<br>
- Python list, tuple, dict, Series, 一維的ndarray<br>
- 二維的ndarray, Series, 或其他DataFram

DataFrame的資料來源包括:

- 
- 二維的ndarray, Series, 或其他DataFrame

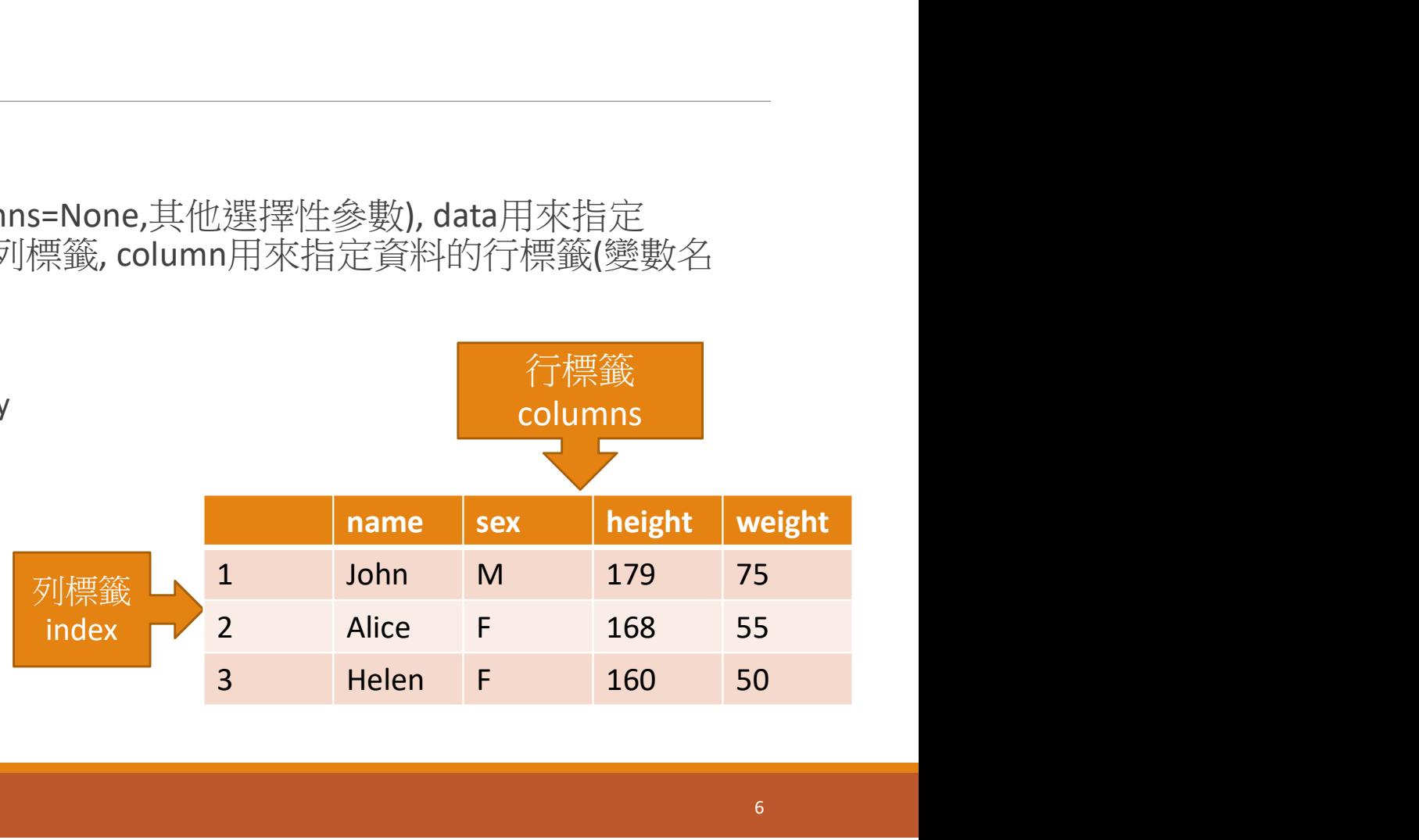

### dataframe基本資訊

display(Df2) Df2.info() Df2.describe() Df2.columns Df2.sort\_values(by='a').head() Column name

# 範例說明

#### 建立dataframe

import pandas as pd

col = ['class','name','Birthdate','salary','height','weight']

per\_df = pd.DataFrame() # 產生一個空的dataframe data = [['class0', 'John', '1993-10-01',36000, 177, 76], ['class0', 'Bob', '1992-10-02',52000, 173, 68], ['class1', 'Helen', '1990-10-01',43000, 167, 55], ['class2', 'Alice', '1983-10-03', 27000, 169, 56], ['class1', 'Justin', '1991-10-02',22000, 180, 78], ['class0', 'David', '2001-10-03', 15000, 170, 69]] ||import pandas as pd<br>||per\_df = pd.DataFrame() # 產生一個空的dataframe<br>|col = ['class','name','Birthdate','salary','height','weight']<br>|data = [['class0', 'John', '1993-10-01',36000, 177, 76], ['class0', 'Bob', '1992-10-02',5:<br>

print(per\_df)

透過pandas提供的索引參照屬屬性取得series 或DataFrame的部分

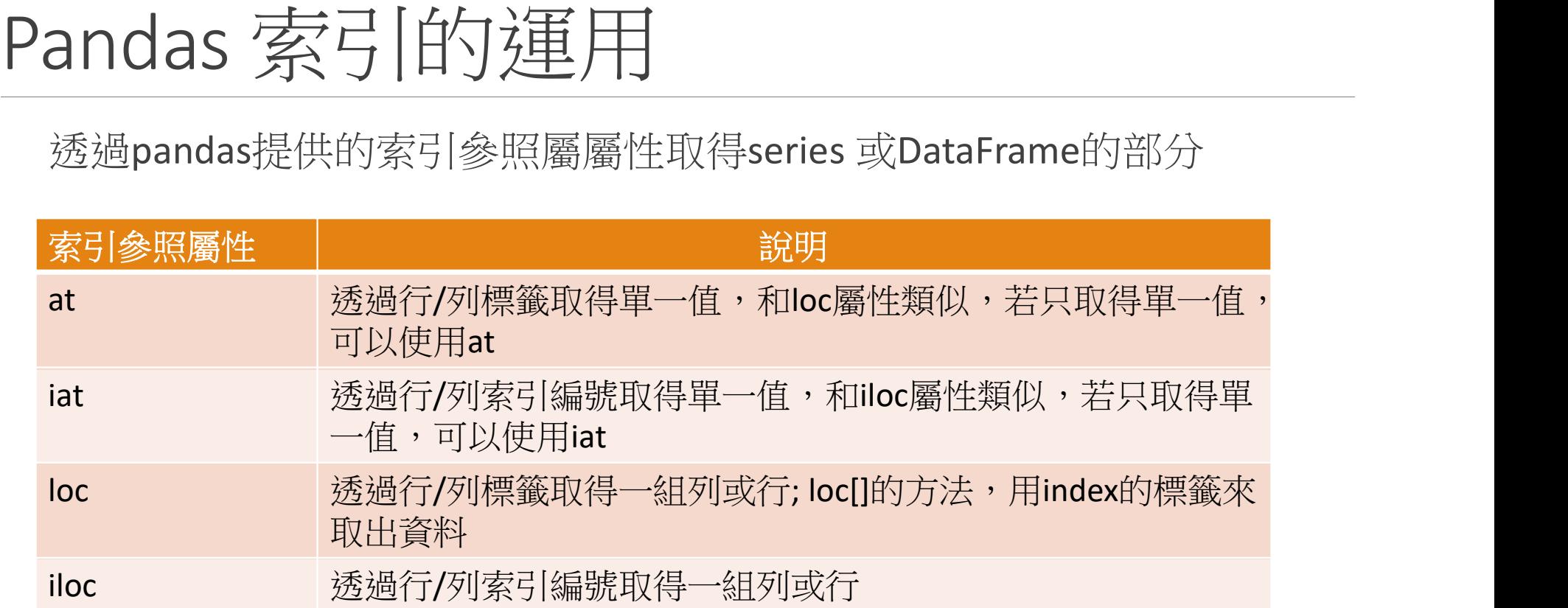

### dataFrame 資料選取

欲選出第幾筆資料的某些欄位有兩種方式:

1. 用中括號篩選: 先篩選第幾筆到第幾筆資料,再選欄位

per df.iloc $[0:3,2:5]$ 

- 2. 用loc(location)中括號裡面第一個放index的範圍, 第二個放column的名 稱
- per  $df·loc['2':'4', 'name':'weight'])$

# Pandas 索引的運用(cont.)

# 下面兩行意義相同

print(per\_df.at['1', 'name'])

print(per\_df.iat[0,1])

# Pandas 索引的運用(cont.)

```
print(per_df.loc['1'])
```

```
print(per_df.loc['2':'4','name':'weight'])
```

```
print(per_df.iloc[1:4, 1:])
```

```
# 上述兩行意義相同
```
### pandas 索引: 可透過直接索引參照取 的dataframe的部分資料

```
print(per_df['class'])
<mark>print(per_df['name']['1']) # 注意順序: 先行標籤(columns),再列標籤(index)</mark>
print(per_df[['name','weight']])
print(per_df[:2])
```
#### pandas: dataframe依據條件擷取部分 資料

```
單一條件
   print(per_df[per_df['salary']>50000])
■多個條件
   c1 = per_df['class']=='class0'
   c2 = per_df['height'] > 170
   temp_df=per_df[(c1 & c2)] 
   display(temp_df)
```
#### Pandas : 删除部分dataframe的部分資 料

```
new df1 = per_d df.drop(["class"], axis=1)
```

```
display(new_df1)
```

```
new_df2= per_df.drop(['3','5']) # axis預設值為0
```

```
new_df2=new_df2.drop(new_df2.index[0]) #remove first row
```

```
new_df2=new_df2.drop(new_df2.index[-1]) #remove last row
```

```
display(new df2)
```

```
# 删除空值(nan)
```

```
new_df3 = per_df.dropna()
```
# 案之範例程式: 可以直接讀 檔案或透過網址(url)讀取 讀取檔案之範例程式: 可以直接讀取<br>檔案或透過網址(url)讀取<br>. Excel file: read\_df = pd.read\_excel("data2.xlsx",sheet\_name='工作表2',header=0, index\_col=0)<br>2. csv file: US2020\_df = pd.read\_csv("D:\\temp\\governors\_county.csv",header=0) The HUV Transaction of the conduction of the conduction of the conduction of the cread of = pd.read\_excel("data2.xlsx",sheet\_name="工作表2",header<br>
cscel file: read\_df = pd.read\_excel("data2.xlsx",sheet\_name="工作表2",header<br> () The State of Fight Contract in the State of Fight Contract Contract Control Control Control Control Control<br>
Excel file: read\_df = pd.read\_excel("data2.xlsx", sheet<br>
csv file: US2020\_df = pd.read\_csv("D:\\temp\\govern<br>

- 
- csv file: US2020\_df = pd.read\_csv("D:\\temp\\governors\_county.csv",header=0)
- Txt file:
	-

#### 4. Json file:

- learning/iris/iris\_json/data/23a7b3de91da915b506f7ca23f6d1141/iris\_json.json" Excel file: read\_df = pd.read\_excel("data2.xlsx",sheet\_na<br>
csv file: US2020\_df = pd.read\_csv("D:\\temp\\governors<br>
Txt file:<br>
\*\*\*Lurl = 'http://people.apache.org/~edwardyoon/kmeans.txt"<br>
\*\*\*Lurl = 'http://people.apache.or
- 

JSON (JavaScript Object Notation)格式 的資料是網站資料傳輸

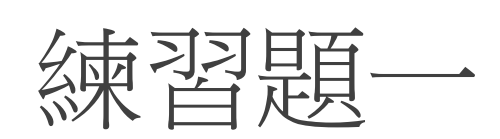

- 1. 匯入countries.csv
- 2. 擷取"Taiwan" 各年度的人口數量
- 3. 擷取2000年以後且人口數大於 250,000,000

# 合併DataFrame(資料框)

#### 合併資料框的四個常用函數與方法,分別是 concat、append、 merge  $\mathbb{H}$  join

- concat 與 merge 是簡單合併以及聯結的常規函數
- append 與 join 則是建構於資料框的方法, 目的是簡化合併的語法。
- pd.concat()
- pd.append()
- pd.merge()
- pd.join()

#### 串接兩個dataframe:水平、垂直合併

#### 水平合併、垂直合併:pd.concat()

垂直合併: df.append(): df1.append(df2, ignore\_index=True)

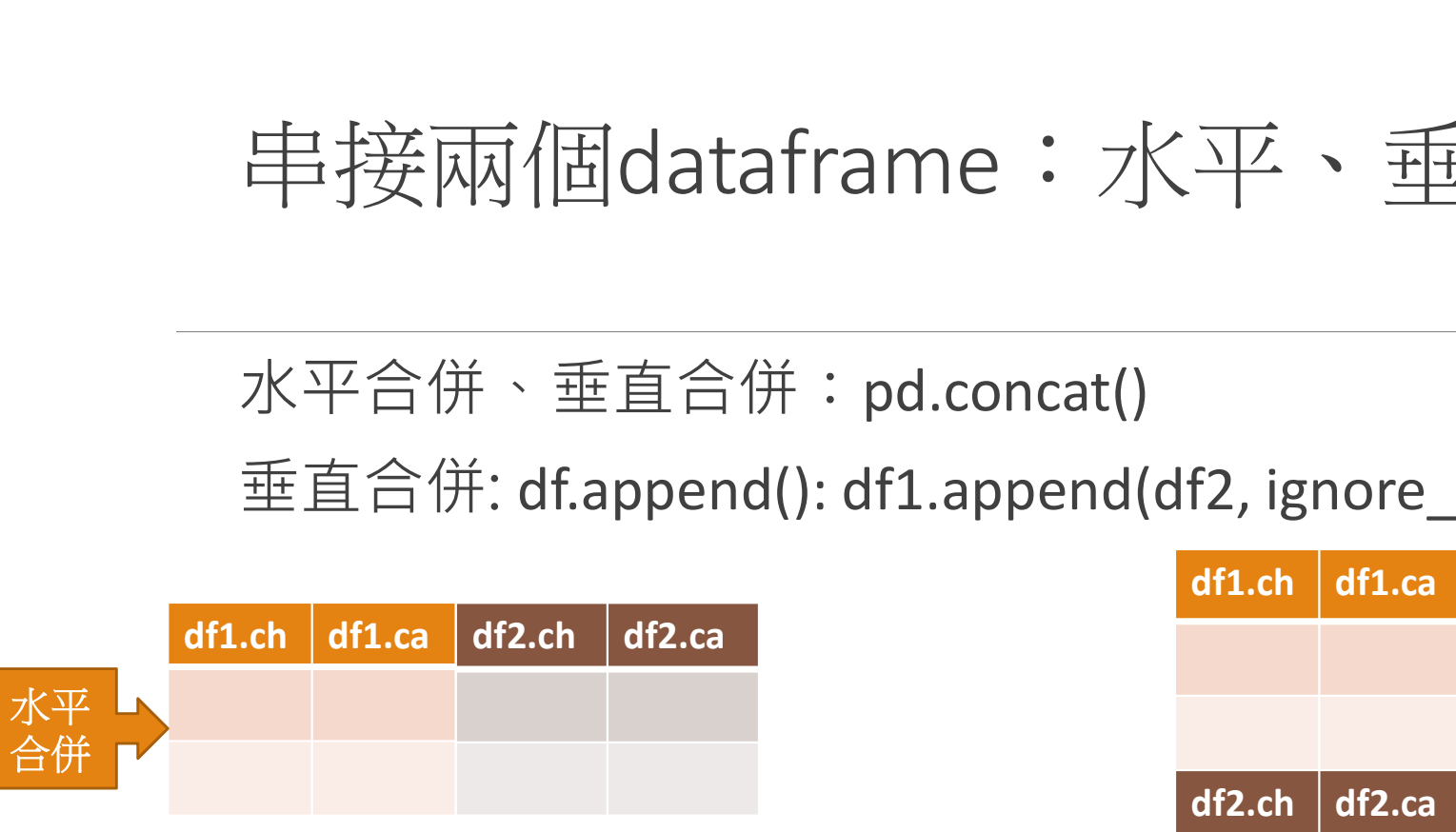

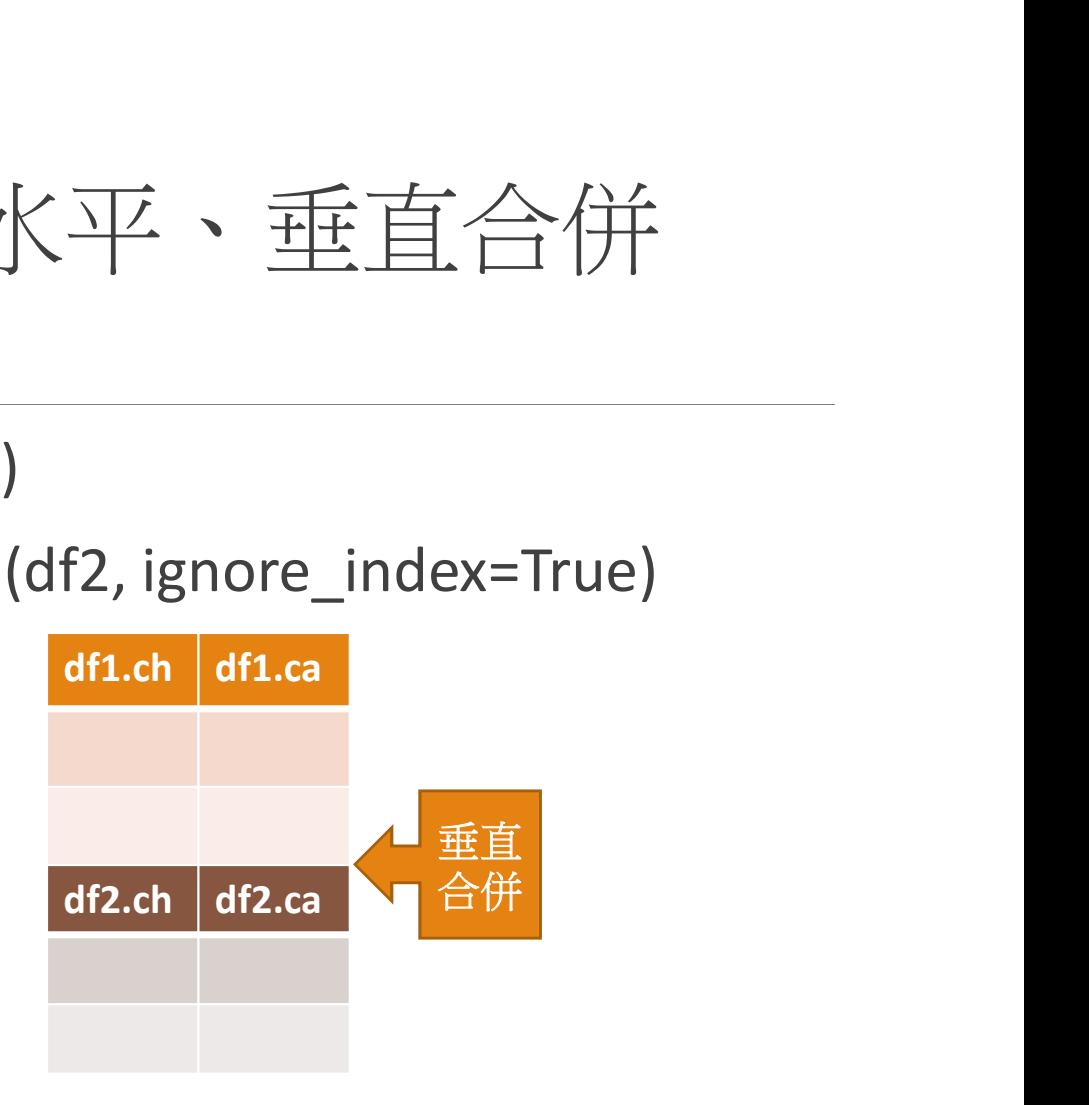

#### 串接兩個dataframe: concat

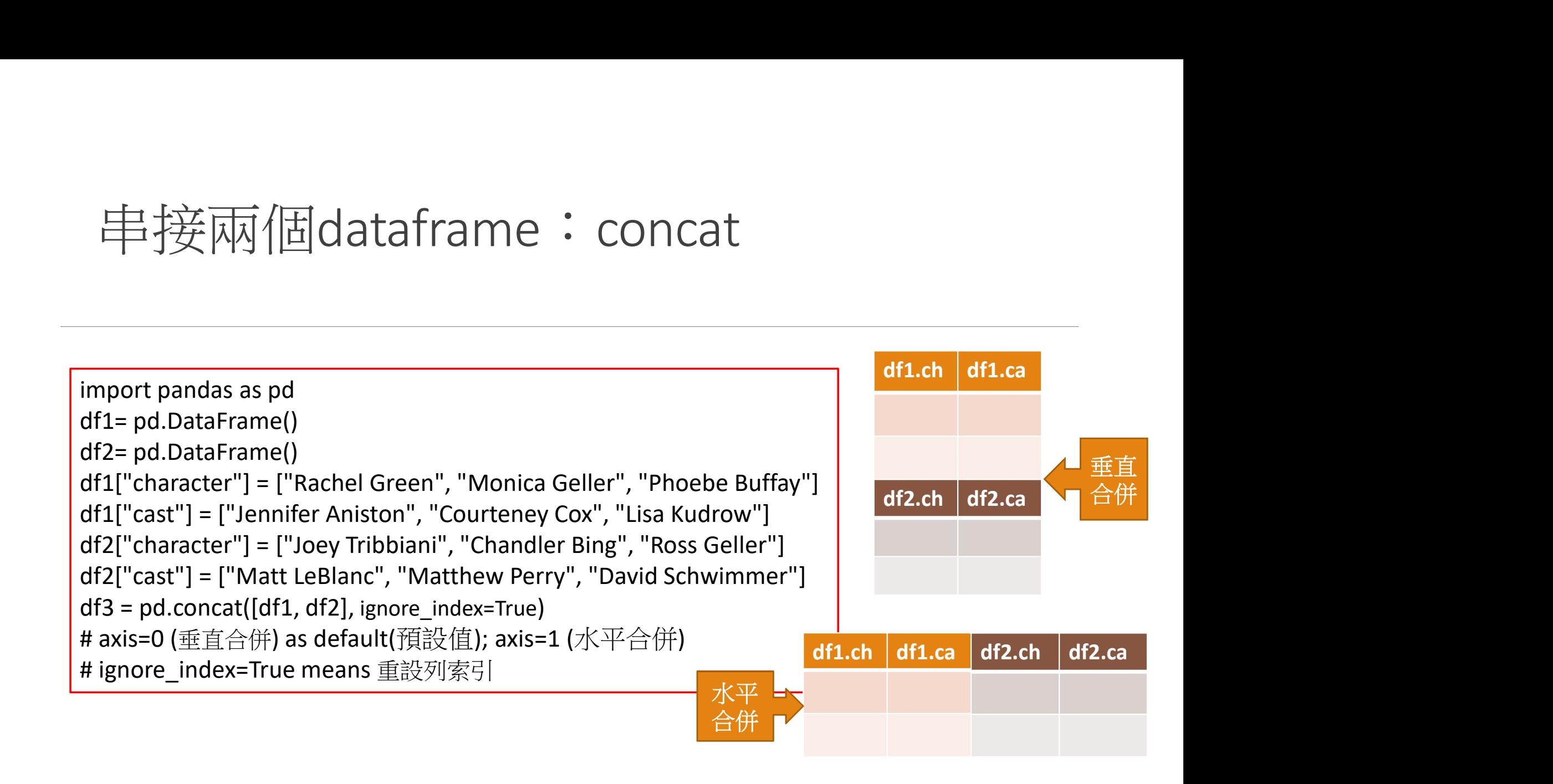

## 聯接兩個dataframe

#### 依據某個欄位名稱進行結合,該欄位只會出現一欄 → 水平合併

import pandas as pd df1= pd.DataFrame() df2= pd.DataFrame()

```
df1["title"] = ["The Avengers", "Avengers: Age of Ultron", "Avengers: Infinity War", "Avengers: 
Endgame"]
```

```
df1["release_year"] = [2012, 2015, 2018, 2019]
```

```
df2["title"] = ["Avengers: Infinity War", "Avengers: Endgame", "The Avengers", "Avengers: Age 
of Ultron"]
```
df2["rating"] = [8.5, 8.6, 8.5, 7.3]

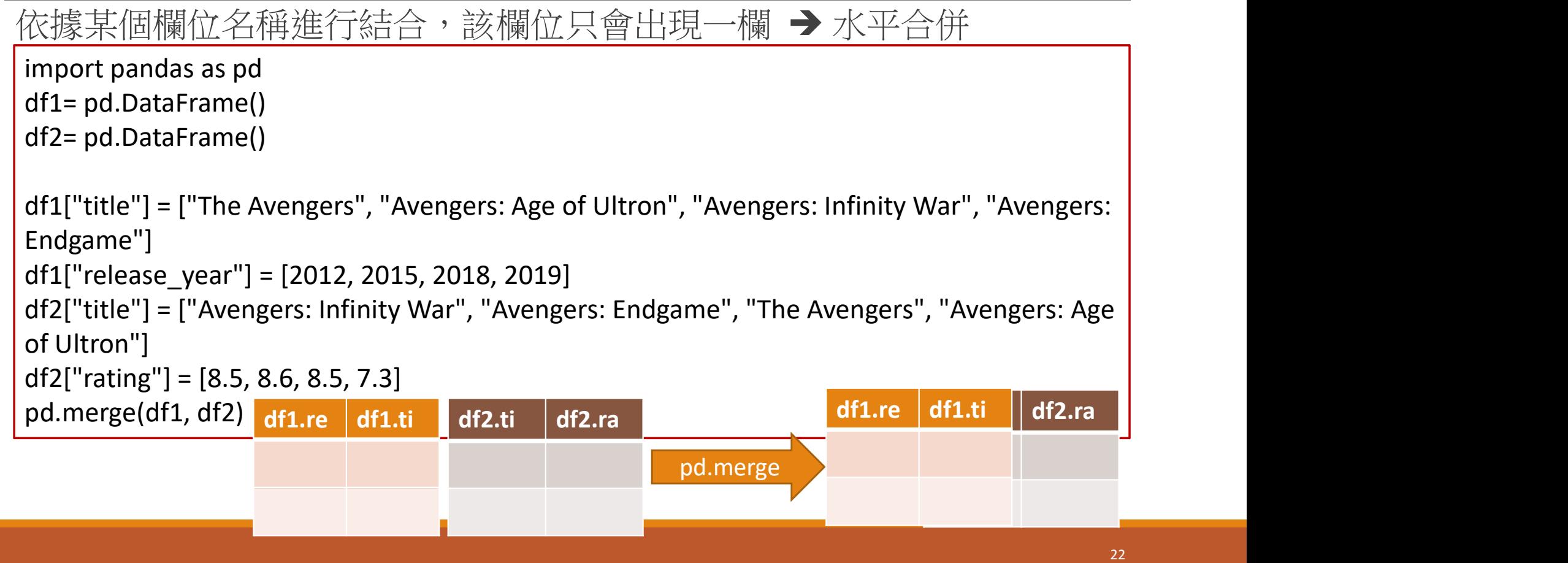

# 補充說明pandas 讀取外部檔案 1. pd.read\_csv("檔案路徑")<br>
2. pd.read\_csv("檔案路徑")<br>
1. pd.read\_csv("檔案路徑")<br>
2. pd.read\_csv("檔案路徑")<br>
2. pd.read\_csv("檔案路徑")<br>
2. pd.read\_csv("檔案路徑")<br>
2. pd.read\_csv("檔案路徑")

- ●外部資料匯入並直接產生資料框,包含excel, csv等格式的檔案均 可匯入至Python的資料框(dataframe)。 <mark>用 冗言兄马」り日2010年5 言賞 リソクト音 )<br>●外部資料匯入並直接產生資料框,包含excel, csv等格式的檔案<br>可匯入至Python的資料框(dataframe)。<br>●若讀取檔案為excel檔案需額外安裝pip install openpyx<br>
□openpyx操作Excel的相依性套件<br>
import pandas as pd<br>
1. pd.read\_csv("檔案路徑")<br>
2. pd.read\_excel("檔案路徑</mark>
	- ●若讀取檔案為excel檔案需額外安裝pip install openpyxl openpyxl操作Excel的相依性套件

#### import pandas as pd

- 
- 

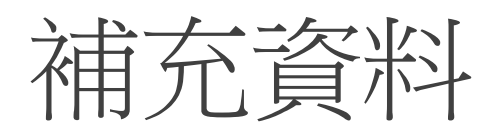

1. DataFrame 某個欄位(column\_name: c) 轉成list df1['c'].tolist()

2. 欲將index的資料納入欄位

df1.reset\_index(inplace=True)

 $df1 = df1.rename(columns = {'index':'number'}$ 

display(df1.head())